## **Changing the Event of the Currently Displayed File**

Checks and changes the event of the currently displayed file.

*1* Select the playback mode.

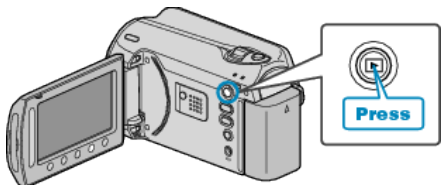

*2* Select video mode.

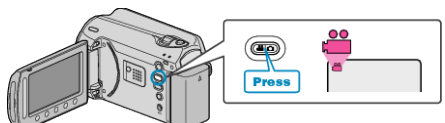

3 Touch  $\textcircled{\tiny{\textcircled{\tiny{M}}}}$  to display the menu.

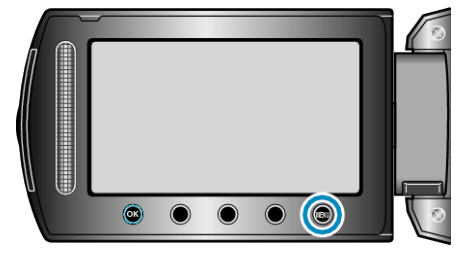

4 Select "EDIT" and touch  $\circledast$ .

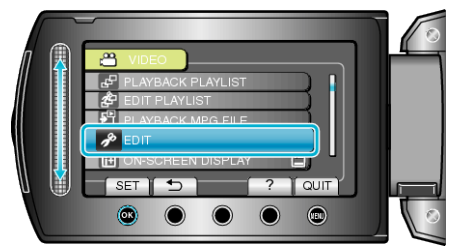

5 Select "CHANGE EVENT REG." and touch  $\circledast$ .

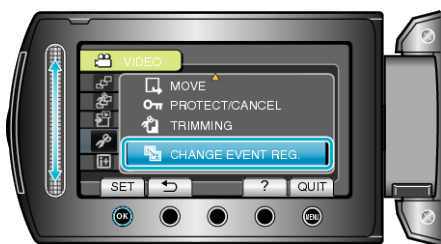

6 Select "CURRENT" and touch  $\circledast$ .

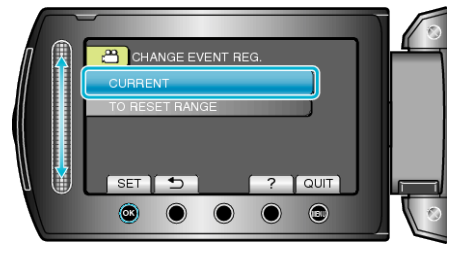

7 Select "YES" and touch <sup>®</sup>.

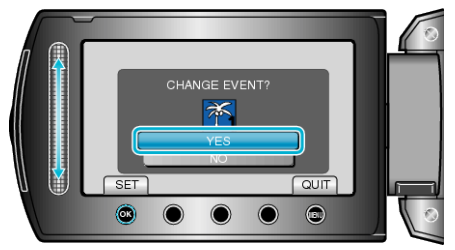

- Touch the operation buttons " $\leftarrow$ " / " $\rightarrow$ " to select the previous or next file.
- 8 Select a new event and touch  $\otimes$ .

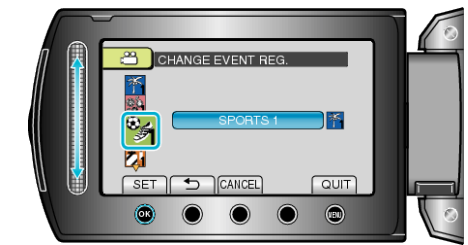

- You can cancel the registered event by touching "CANCEL".
- After setting, touch <sup>®</sup>.
- To exit the screen, touch <sup>(@)</sup>.